# 導讀

書在內容規劃上分為三個部分: 第一部份〈遇見 Joomla!〉(Ch01、02)從 認識 Joomla! 研發的版本演推, 以及安裝環境的認識、需要軟體、安裝過 程、注意事項等內容,將使用 Joomla! 的網站基本架構建置完成。而對於原先使用 Joomla! 1.5.x 版的朋友,本書也提供了轉換版本的參考資訊。 本

第二部分〈認識 Joomla!〉 (Ch03  $\sim$  12) 敘述 Joomla! 的運作方式, 就前台的 文章呈現、選單編排,到後台的介面操作、會員權限管理等流程與朋友們分享。

Joomla! 的威力強大,就在於眾多擴充套件的支援。本書除了介紹 Joomla! 本 身具備的擴充套件功能之外,對於第三方廠商所研發的熱門擴充套件也有專文說明。 希望讀者能利用 Joomla! 的各項元件/模組/外掛/佈景主題等建構理想中的網站。

面對以英文為顯示語言的擴充套件內容,朋友們是否覺得有所隔閡呢?本書另 提供擴充套件中文化的流程介紹,期待熱心的朋友能共襄盛舉,透過本身的語言專 長催生更多的中文化 Joomla! 擴充套件。

第三部分〈網站架設二三事〉(Ch13)的內容,是筆者以自身經驗分析網站架 設環境,以及網站內容建構上的建議,希望能對讀者在網站實際經營上有所幫助。

由於軟體版本的演進,書中記載的內容會跟朋友實際操作時的情況有所出入, 屆時請以當時軟體呈現的情況為準,還請見諒。

筆者並不把這本書定義為教學書籍,而是接觸 Joomla! 的心得彙整。如果您在 Joomla! 的應用上有獨到見解,誠摯歡迎在《Joomla! 台灣》或《Joomla! 123》網 站上分享您的心得。

Joomla! 台灣 繁體中文支援站:http://www.joomla.org.tw

Joomla!123- 圖解架站教學網:http://www.joomla123.com.tw

本書內容所提及之軟體、硬體、各種形式資料之著作權、智慧財產權為該公司 / 團體或個人所有,在此僅作輔助說明之引用,不再另行說明。

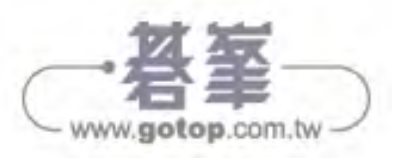

目錄 ix

## 1.1 **│ Joomla! 是什麼**?

「Joomla!」一詞源自於非洲最多人使用的斯瓦希里語,念起來近似「君拉」(大 陸方面以「逐浪」、「冏啦」稱呼),意思是「all together(一起)」或「as a whole (全體)」,與本身採取開放源碼的授權方式、集社群之力進行研發與修正有著相同的 意涵。

Joomla! 是一套以 PHP 程式語言建構而成的軟體, 透過 MySQL 資料庫軟體儲 存網站資料。Joomla! 主要功能是作為內容管理系統 (簡稱為 CMS), 透過 Joomla! 您可以在短時間內建構好網站,而且幾乎不用填寫任何程式碼。

在過去如果想架設自己的網站,得先瞭解構成網頁的 HTML 語法;如果您想建 立的網站要有會員登錄、發表的功能,那麼還得知道如何運用網頁程式語言(例如 PHP、JavaScript、ASP 等)與資料庫伺服器(例如 MySQL)做聯繫溝通……沒有 相關知識的朋友看到這裡心大概涼一半了⋯⋯

如果委託網站設計公司製作上述內容,在製作時間上大概都會開出半個月以上 時間,相關報價想必不會有多便宜。但是如果改用 Joomla! 架設網站, 這些功能在 建構完成時就已具備,過程可能不到五分鐘!省下來的大量時間可以專心用在網站 內容建構上。

利用 Joomla! 的內建功能您可以像使用文書編輯軟體一般建構自己的網站內 容,舉凡會員系統、權限管理、最新消息陳列、新聞聯播……等,目前大部分網站 具備的功能也都配置完畢,可依情況開啟或關閉。有需要的話還可前往 Joomla! 主 站擴充套件庫尋找需要的擴充套件,在支援社群網站上發問尋求解答。

#### **info**

網站內容建立的方法在第四章有詳細說明,Joomla! 的內建功能在往後章節中會 一一解說。

就筆者自身經驗 Joomla! 可以應用在以下網站:

- 個人部落格
- ◆ 中小企業公司網站
- ◆ 學校、基金會、財團法人網站
- ◆ 單一議題社群網站、討論區
- ◆ 雜誌或新聞報導網站

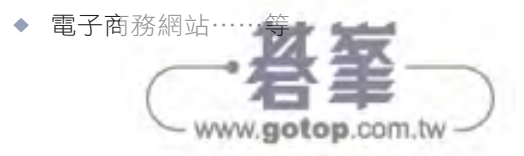

1-2

導讀

CHAPTER 4 **Joonlar: 出動** ,出動

CHAPTER 4

CHAPTER 5 Joomla! 的強大能量:擴充套件 的強大能量:擴充套件

**CHAPTER 5** 

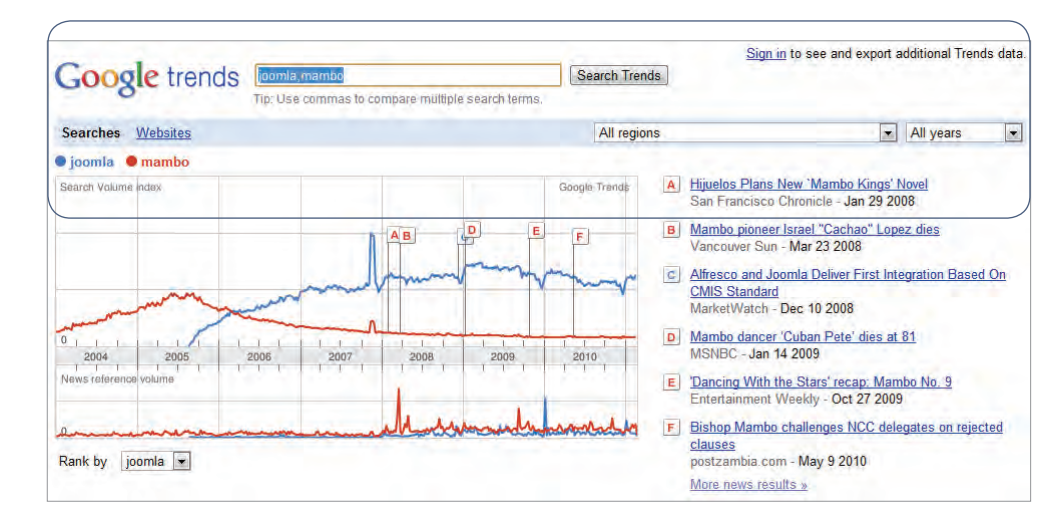

■以 Google Treads 搜尋 Joomla 與 Mambo, 可以看到兩個專案在熱門程度的消長。

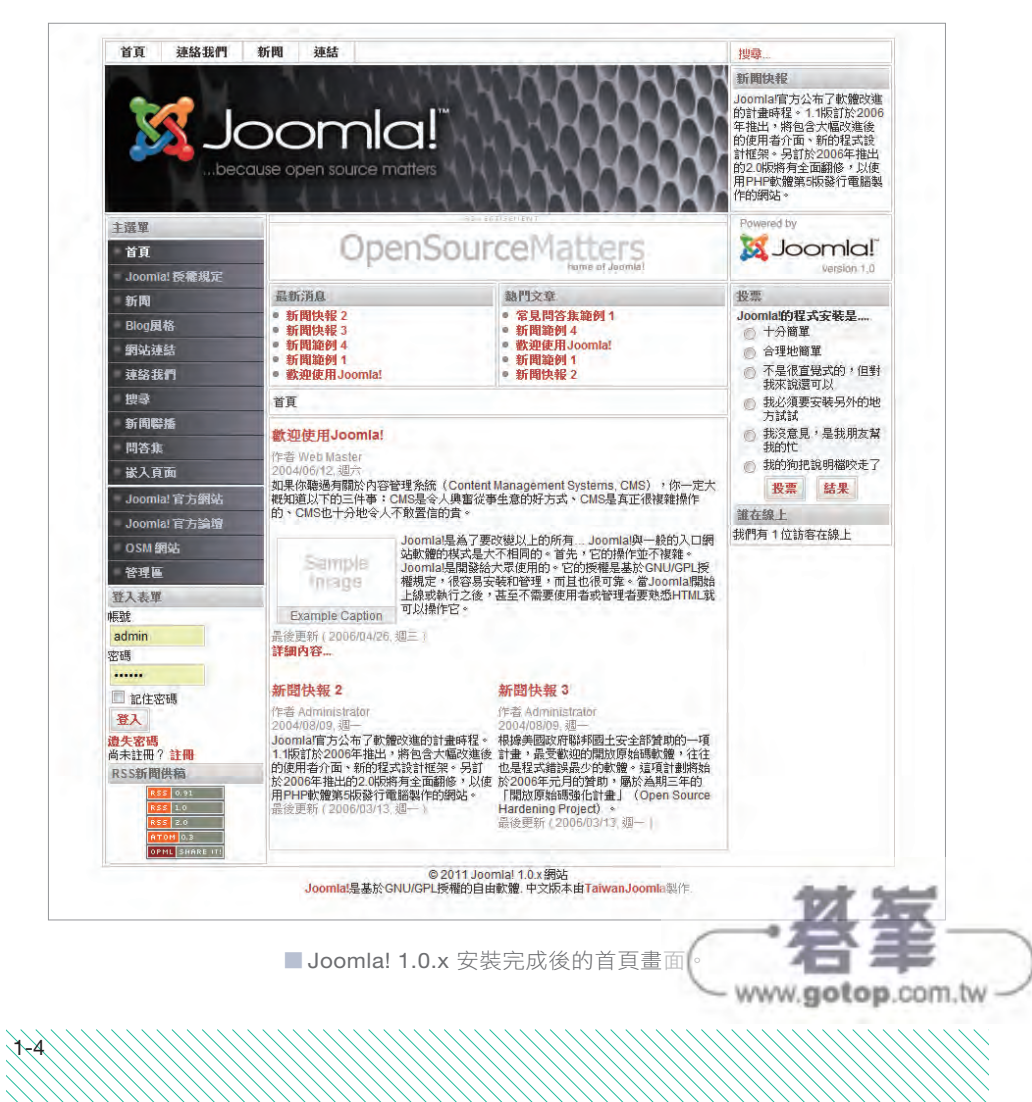

 Joomla! **CHAPIER1** CHAPTER 1 協助您架設網站安裝

導讀

安裝 Joomla CHAPTER<sub>2</sub> CHAPTER 2

Joomla! 概<br> CHAPTER<sub>3</sub> CHAPTER 3 概觀

**Joonla: 出動** CHAPTER 4 CHAPTER 4 ,出動

Joomla! 的強大能量:擴充套件 **CHAPILERS** CHAPTER 5 的強大能量:擴充套件

選單管理與首頁管理 選單管理與首頁管理 CHAPTER 6 CHAPTER 6

《Joomla! 台 灣 》(http://www.joomla.org.tw) 的 站 長 Eddy Chang 早 在 Mambo 專案推廣時期就建構社群網站供有興趣的網友們做交流聯絡之用,而在 Joomla! 自 Mambo 分出之後將維護重心專注在 Joomla! 身上,目前是 Joomla! 主 站認可之正體中文翻譯負責人,負責 Joomla! 各版本正體中文語言訊息的製作與 彙整。

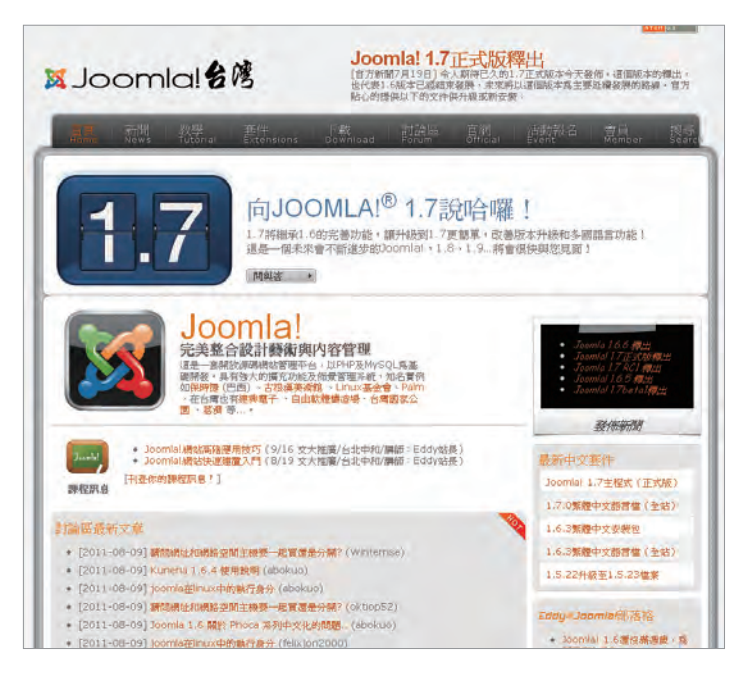

■ 《Joomla! 台灣》:http://www.joomla.org.tw。

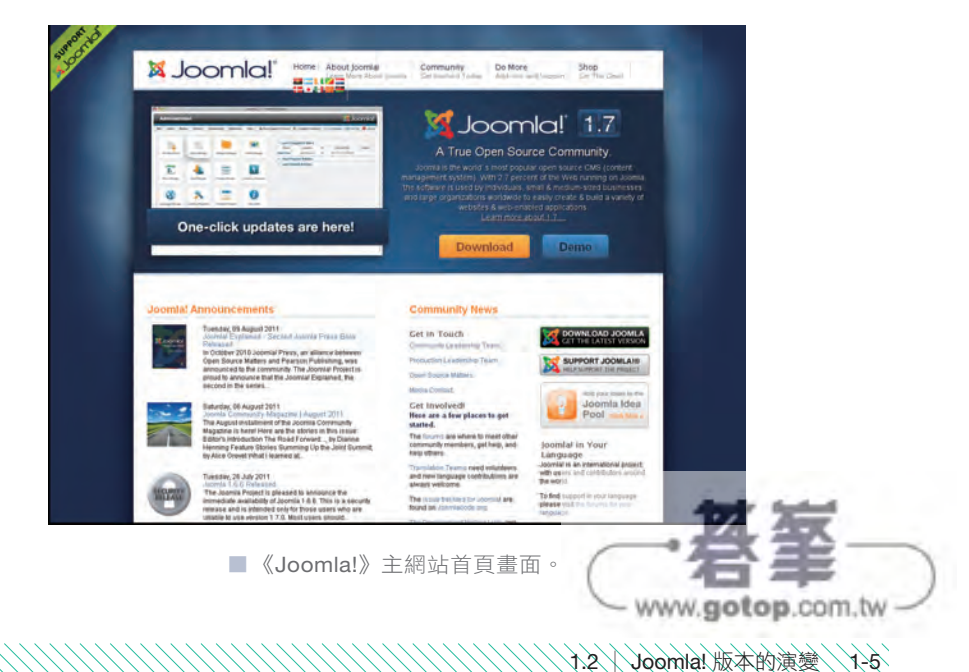

在這裡需要朋友為 Apache 輸入基本資訊, 依序如下:

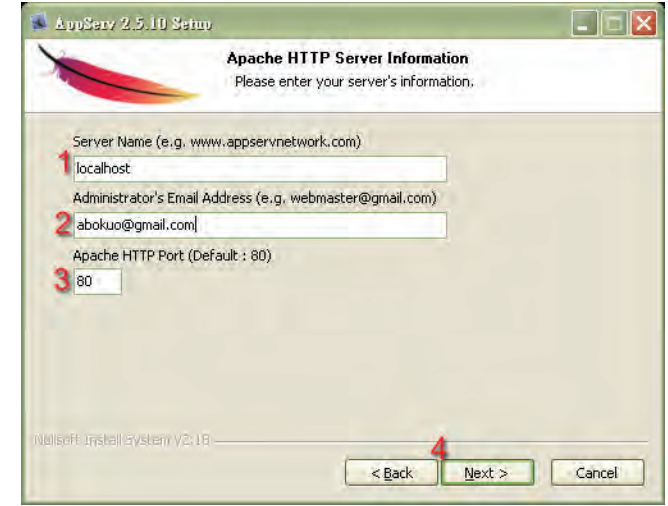

1. 伺服器名稱:請輸入【localhost】代表本機安裝。

2. 管理者電子郵件信箱:請隨意輸入內容。

3. Apache HTTP 通訊埠:請保留預設值「80」即可。

4. 按「Next」進行下一步。

請朋友幫 MySQL 設定管理者密碼,兩個輸入欄位請輸入相同內容。下方關於 資料庫編碼內容請維持預設: UTF-8 Unicode, 按「Install」讓程式複製資料 至硬碟。 5

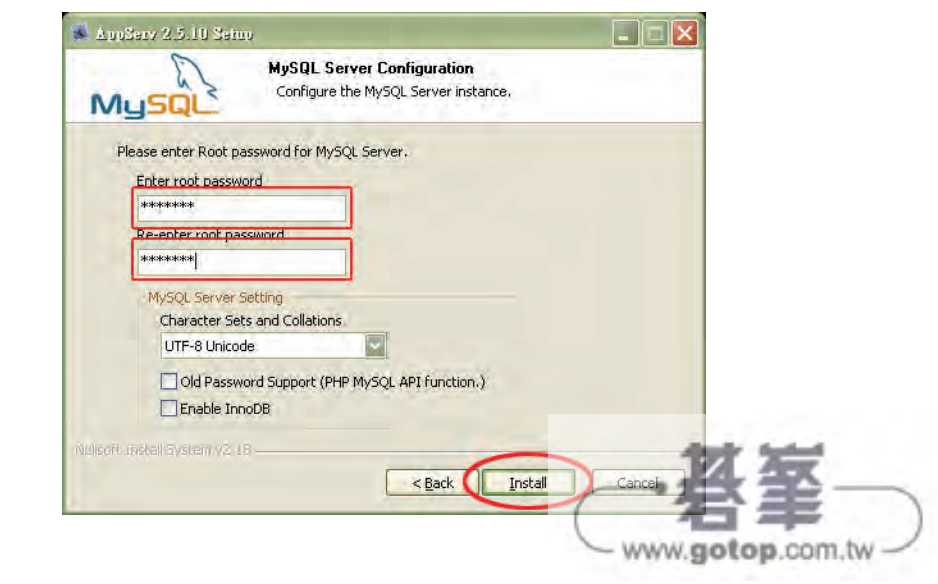

導讀

4

**Joonnia** 概觀 CHAPTER 3 CHAPTER 3 概觀

2-8

**note**

請朋友記住剛才輸入的密碼內容,安裝 Joomla! 時會用到。

AppServ 將運作用的資料複製到硬碟,其間如果遇到 Windows 防火牆的攔截 提示,請記得點選「解除封鎖」將 Apache 加入防火牆安全名單。 6

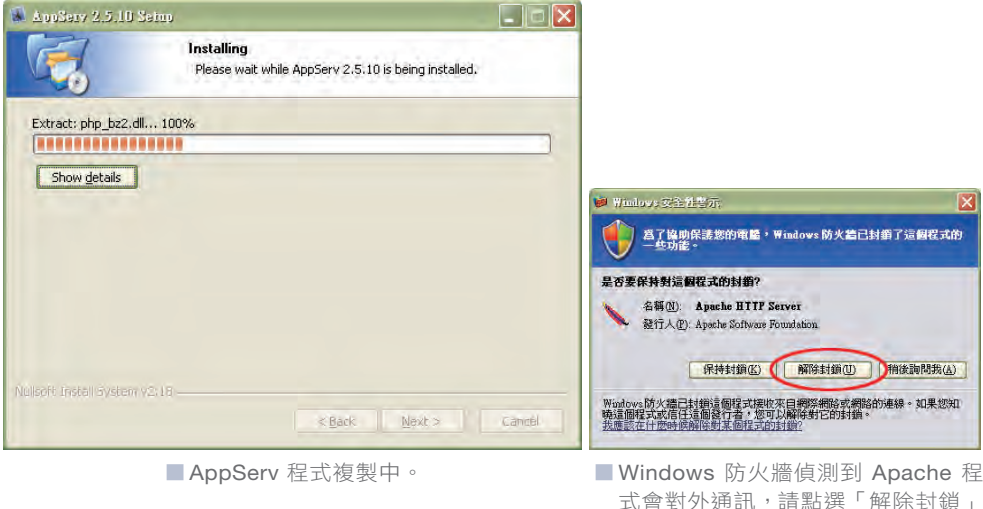

式會對外通訊,請點選「解除封鎖」 讓 Apache 能正常運作。

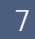

AppServ 安裝完成,啟動相關服務。

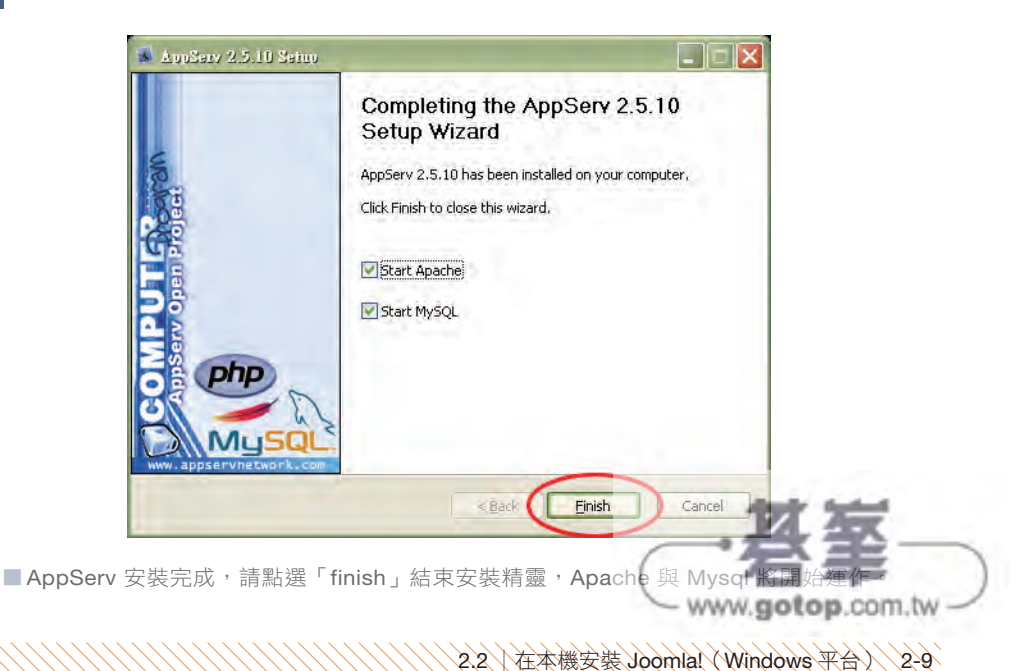

### **info**

Apache 網頁伺服器與 MySQL 資料庫伺服器會以「系統服務」的方式存在,在作 業系統運作時一併載入。

### **Phase 3**:下載 **Joomla!** 安裝檔案及中文語系檔案

請在瀏覽器輸入網址: http://www.joomla.com 前往 Joomla! 主站,點選 「Download」字樣,然後下載完整版本的程式壓縮包(Full Pagkage)。(筆者 撰寫的時間點最新的 Joomla! 1.7 版本為 1.7.0, 請朋友依自己的情況下載最 新版本。)

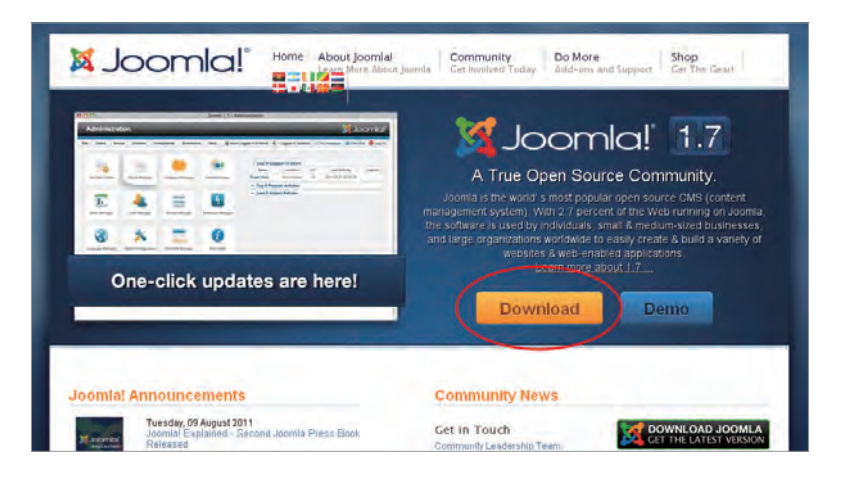

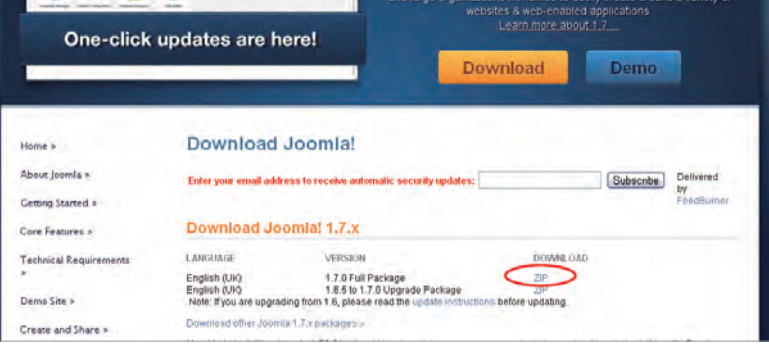

2

2-10

接著請到《Joomla! 台灣》網站 (http://www.joomla.org.tw) 的下載區下載 Joomla! 的中文語系檔。

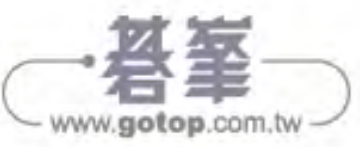

CHAPTER 6

導讀

CHAPTER 4 **Joonla: 出動** ,出動

CHAPTER 4

CHAPTER 5 Joomla! 的強大能量:擴充套件 的強大能量:擴充套件

CHAPTER<sub>5</sub>

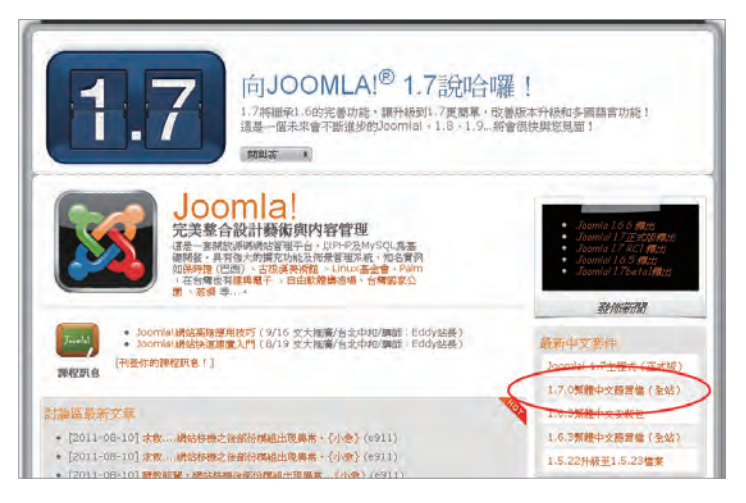

■前往《Joomla! 台灣》,請點選百面右下方「最新中文套件」區塊的「1.7.0 繁體中文語言檔 ( 全站 )」。

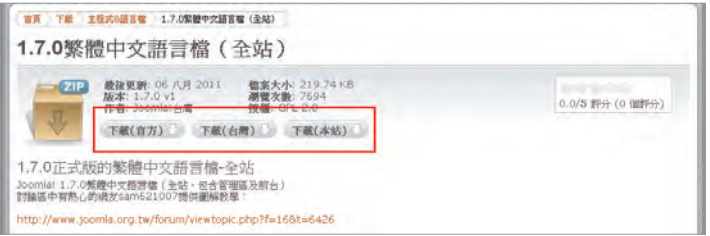

█ 進入下載頁面後點選「下載」圖示下載檔案。

## **Phase 4**:下載 **7-zip** 程式,解壓縮 **Joomla!** 安裝檔案至 **Apache** 網頁目錄

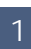

請在瀏覽器網址列輸入:http://www.developershome.com/7-zip/,前往 7-zip 繁體中文版網站取得最新版 7-zip 壓縮/解壓縮軟體。

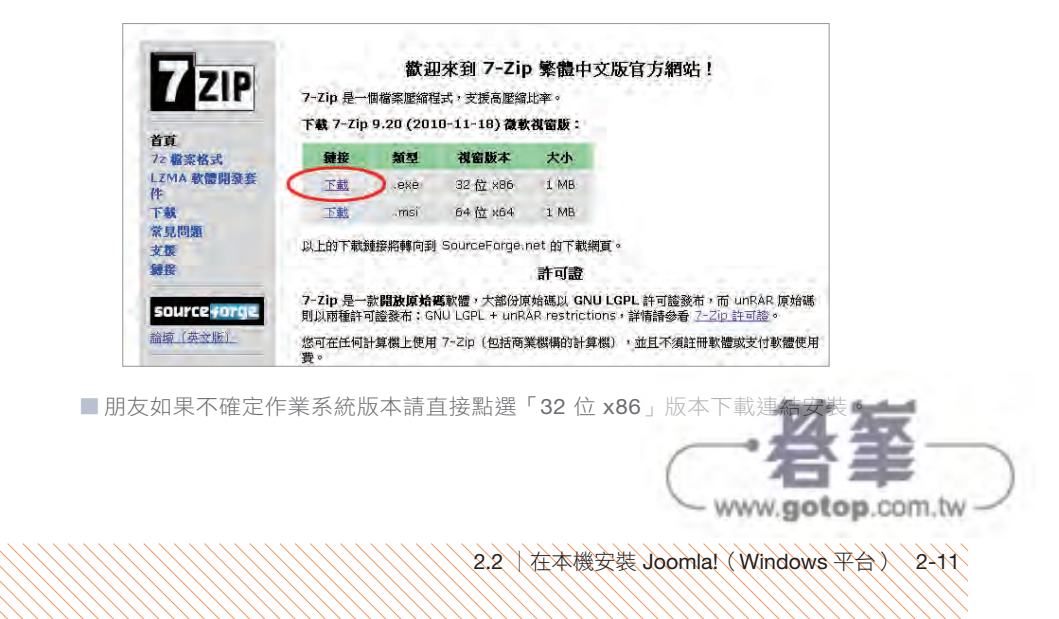

## 3.1 │前台、後台,請問您在哪一台?

筆者在第二章的內容有提過「前台」與「後台」兩個名詞,您在 Joomla! 網站 的討論內容也會看到「前台」或「後台」,這和 Joomla! 網站又有什麼關係?

一個 Joomla! 網站依其運作方式分成一般網友所看到的「網站頁面」與站務人 員作業的「管理頁面」,為了分別上的方便,就以「前台」與「後台」作為溝通內容 的代名詞。

您在瀏覽器輸入網址後所看到的 Joomla! 網站內容,習慣上稱做「前台」(英文 為「Site」)。前台除了文字與圖片所組成的網站內容外,登入欄位、網站選單、站內 搜尋等在網頁上所看到功能的都屬於前台範圍。

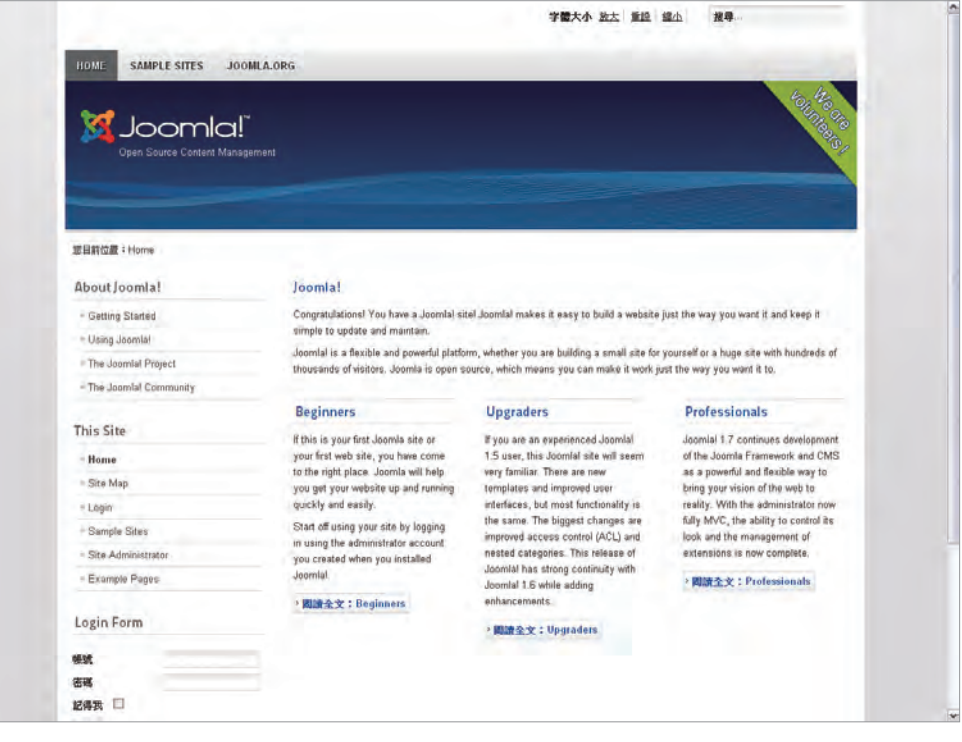

■一般人所看到的網站畫面屬於 Joomla! 的前台 (Site)範圍。

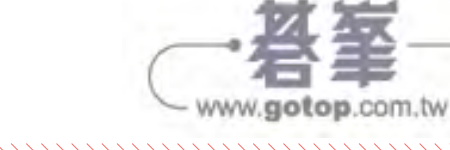

導讀

選單管理與首頁管理 選單管理與首頁管理 CHAPTER 6 CHAPTER 6

3-2

相 對 於 面 對 網 友 們 的 「 前 台 」, 暱 稱 為 「 後 台 」 的 管 理 區 ( 英 文 為 「Administrator」)就是網站管理者、經營者、編輯人員等站務人員使用的地方了。 除了撰寫、發佈或網站文章之外,安裝及管理網站擴充套件、增加或調整網站現有 功能也都是在後台介面完成。

如果將 Joomla! 類比為 3C 賣場,您可以將看到的商品擺設、燈光照明、結帳 櫃臺等當作是網站前台;賣場的管理辦公室、收貨點收的倉儲區就像是網站後台。

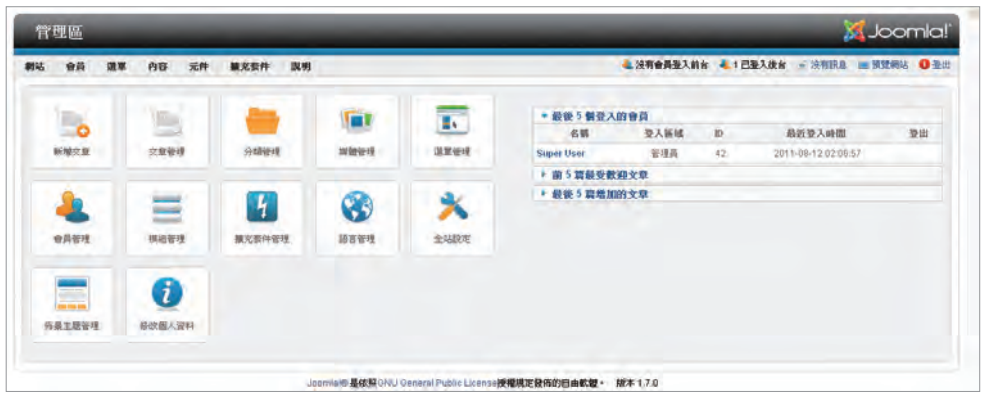

■ Joomla! 網站管理區操作網站各項內容, 一般稱之為「後台」。

後台的設定結果會反映前台的呈現方式,前台接收的網友行為資料則會在後台 彙整,幫助網站管理者瞭解網友的習慣,調整網站運作的方向。您若在使用 Joomla! 有發生情況,請記得敘述問題發生的地點是在前台或後台,方便網友大大們協助 判斷。

# 3.2 │前台項目簡介

筆者以前一章安裝完成的 Joomla! 網站為例子説明網站前台的基本功能,為了 方便說明起見筆者將前台畫面劃分成四個區塊,各個項目所使用到的 Joomla 功能 內容會以「關連功能」註解,在閱讀後續內容時可互相對照。

#### **info**

以下所提的各個項目均可依需要關閉或開啟,也可以透過「安裝擴充套件」的方式 增加。網站功能所在的位置與佈景主題的設定有關,在往後章節會有詳細介紹

3.2 │前台項目簡介 3-3

www.gotop.com.tw

- 1. About Joomla! 項目:Joomla! 各種資訊簡介文 章,朋友需安裝 Joomla! 範例內容才看得到喔。 各項目內容如下:
	- ◆ Getting Started:向新手解釋 Joomla! 是什 麼樣的程式。
	- ◆ Using Joomla!:針對 Joomla! 各項功能一一簡介。
	- ◆ The Joomla! Project:解釋 Joomla! 專案是作什麼的。
	- ◆ The Joomla! Community: Joomla! 相關社群簡介。

關連功能:選單模組、選單管理

如果對英文內容不排斥, 筆者強力建議您花點時間閱讀各篇文章, 對 Joomla! 的使用功力一定大增!

- 2. This Site 項目: 網站功能選單之一, 呈現網站主 要功能。各項目簡介如下:
	- ◆ Home:點選回到網站首頁。
	- ◆ Site Map: 網站地圖陳列範例, 分成網站文 章(Articles)、網站連結(Weblinks)、聯絡 名單(Contacts)。
	- ◆ Login:登入網站所需填寫的帳號、密碼欄位。
	- ◆ Sample Sites: Joomla! 所提供的範例網站, 藉由「Australian Parks」(澳 大利亞國家公園)及「Fruit Shop」(水果店)兩個範例示範「網站中的網站」。
	- ◆ Site Administrator: 連結至後台登入頁面。
	- ◆ Example Pages: 連結至範例文章「Using Extensions, 分類,與「About Joomla!」項目「Using Joomla!」選項相同。

關連功能:選單模組、選單管理

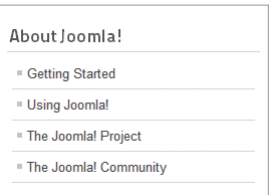

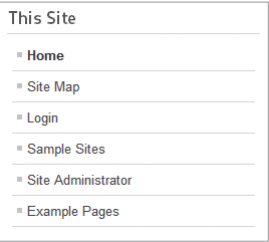

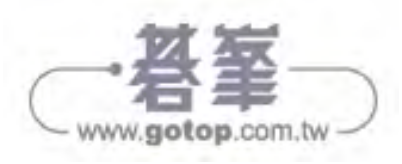

介商国東合宿/2.6

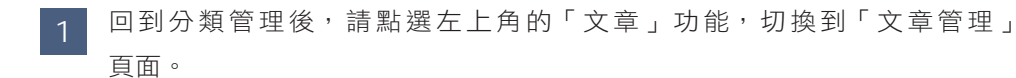

點選左上角的「新增」圖示新增文章。

**RR MARR NR** 

状態 新闻

ö  $\geq$ Corro .<br>Gazete

 $\bullet$ 

ö b

 $\bullet$ 

×

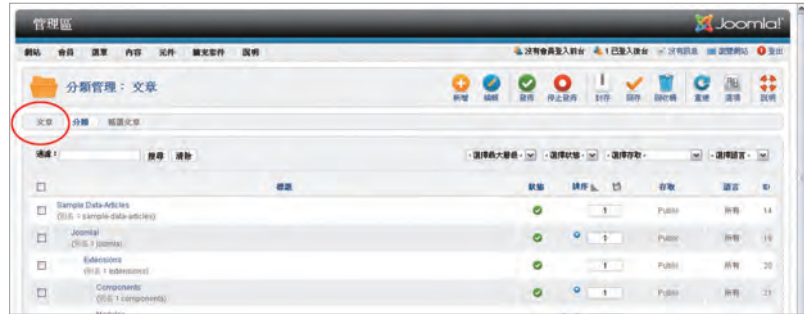

**A** Joomlal

围

in it b

isn.

 $\tau$  , and  $\tau$ 

 $\frac{1}{m}$ 

¥

 $= 1.00702$ V

**am** 

2011-01-01  $\alpha$  $88$ ×

7011-01-01

1011-01-01  $\mathbb{R}$ mm.  $\overline{q}$ 

 $2011.01 - 01$ 

 $\mathbf{a}$ 

蒜瓣

 $\overline{\mathbf{w}}$ 

ă

L'ANGALANE L'ELLER FRANC MANAGE

T.

 $\frac{1}{10}$ 

 $\frac{1}{2}$ 

 $\overline{\mathbf{v}}$ 

nu.

Poblic

.<br>Futuro

Public

 $_{\rm PDE}$ 

 $Q$  $\frac{1}{25}$ 

湖岸存取

ezas

Super Use

ispertive

Super Lines

ō

· 国际状態 - 12 | - 国际分類

分解

Content Modules

un

 $\overline{\phantom{a}1}$ 

 $\overline{\mathbb{R}}$ 

 $\sim$ 

 $\overline{\phantom{a}}$ 

y

安裝 Joomlal CHAPTER<sub>2</sub> CHAPTER 2

2

管理區

**BING** 

文章  $68$ 補調交互

**MA** 

 $\Box$ 

O

**98 88 68** 

内容管理:文章

altre Cor

 $\begin{tabular}{ll} \multicolumn{2}{l}{{ \hspace{-2mm} \begin{array}{rcl} \textbf{Arbc's } Cstegones & Model\end{array}} }\\ \textbf{CD} & \textbf{f}(\hat{v}|\hat{v}) & \textbf{c} \textbf{m}(\hat{v}) & \textbf{c} \textbf{m}(\hat{v}) & \textbf{c} \textbf{m}(\hat{v}) \\ \textbf{F}(\hat{v}|\hat{v}) & \textbf{c} \textbf{m}(\hat{v}) & \textbf{c} \textbf{m}(\hat{v}) & \textbf{c} \textbf{m}(\hat{v}) \\ \textbf{F}(\hat{v}|\hat{v}) &$ 

(R) 6 + administrator-or Archive Module  $n<sub>B</sub>$ **RN** 

 $\overline{\text{max}}$ 

**Joonla! 概觀** CHAPTER 3 CHAPTER 3 概觀

CHAPTER 4 CHAPTER 4<br>Joomla! - 汨细 ,出動

Joomla! 的強大能量:擴充套件 **CHAPTER 5** CHAPTER 5 的強大能量:擴充套件

選單管理與首頁管理 選單管理與首頁管理 CHAPTER 6 CHAPTER 6

4-8

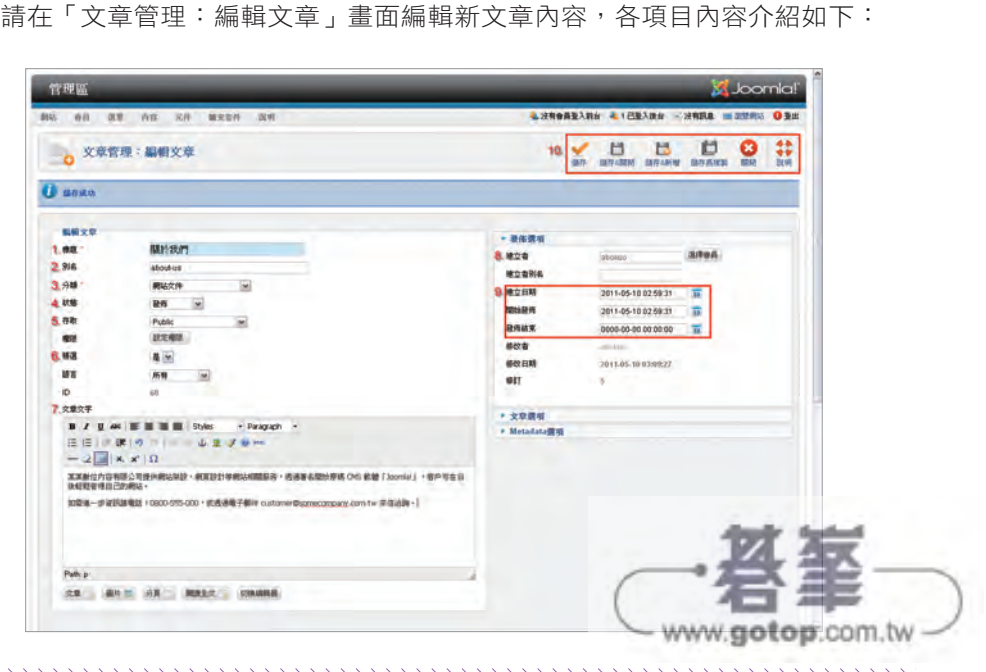

讓 Joomla! 協助您架設網站 Joomla! CHAPTER 1

CHAPTER 1

"我们的",我们的"我们的",我们的"我们的"。我们的"我们的",我们的"我们",我们的"我们"。

導讀